### **LHCONE perfSONAR: Status and Plans**

**Shawn McKee/University of Michigan LHCOPN/LHCONE Meeting - Rome April 29th, 2014**

### **Overview of Talk**

- Review: Current Status & Why are we doing this?
- Problems we have and must address
- Moving forward
- Summary, Question and Discussion

# **Review: Testing the LHCONE Network**

Why do we want the network tests between LHCONE sites?

- □ Broadly: to identify problems on the network paths between sites
- □ To find (to the extent possible) the location of problems
	- In time and physical or logical location
- To alert when significant changes occur
- To set expectations about what is possible and expected
- To provide network metrics to existing and future services
- We have been using the **perfSONAR** because it is standardized, supported broadly in R&E networks (and now many regionals and sites) and provides scheduled measurement of standard network metrics

 The **perfSONAR-PS toolkit** provides both a scheduled test capability as well as "on-demand" testing and is easy to deploy via 'netinstall' or by booting from CDROM

### **Review of Where We Are**

#### A brief review of where we are and how we got here:

- LHCOPN adopted perfSONAR-PS toolkit in June 2011; deployed by September 2011
- WLCG deployed perfSONAR-PS toolkit at ALL sites (April 1 2014)
- LHCONE needed specific monitoring:
	- How are things working?
	- Use of 100G ANA circuit…things OK or not?
	- proposed using the same system as WLCG **for this specific use case**
	- **Use existing sites + instrument specific PoPs for LHCONE**
- Currently we have 10 "LHCONE sites" with a full-mesh of bandwidth and latency tests: [http://maddash.aglt2.org/maddash](http://maddash.aglt2.org/maddash-webui/index.cgi?dashboard=LHCONE testing sites)[webui/index.cgi?dashboard=LHCONE%20testing%20sites](http://maddash.aglt2.org/maddash-webui/index.cgi?dashboard=LHCONE testing sites)
- Even at this (sampled) scale we have challenges
	- □ Bad: Too much "orange" (missing measurements)...
	- □ Good: That this may be identifying issues for LHCONE (firewalls, routing)

# **LHCONE perfSONAR-PS Setup**

- We want to measure (to the extent possible) the entire network path between representative LHCONE sites.
	- We want to locate perfSONAR-PS instances as close as possible to the storage resources associated with a end-site. Goal is to ensure we are measuring the same network path to/from the storage.
	- Selected network PoPs should also be instrumented

 There are two separate instances that should be deployed: latency and bandwidth

- The **latency instance** measures one-way delay by using an NTP synchronized clock sending 10 Hz packets to each target
- The **bandwidth instance** measures achievable bandwidth via a short test (20-60 seconds) per src-dst pair every 2 hour period
- We also run a traceroute to all partner sites 1/hour
	- □ Critical for understanding which path was active during tests

# **LHCONE Network Matrices: 28Apr2014**

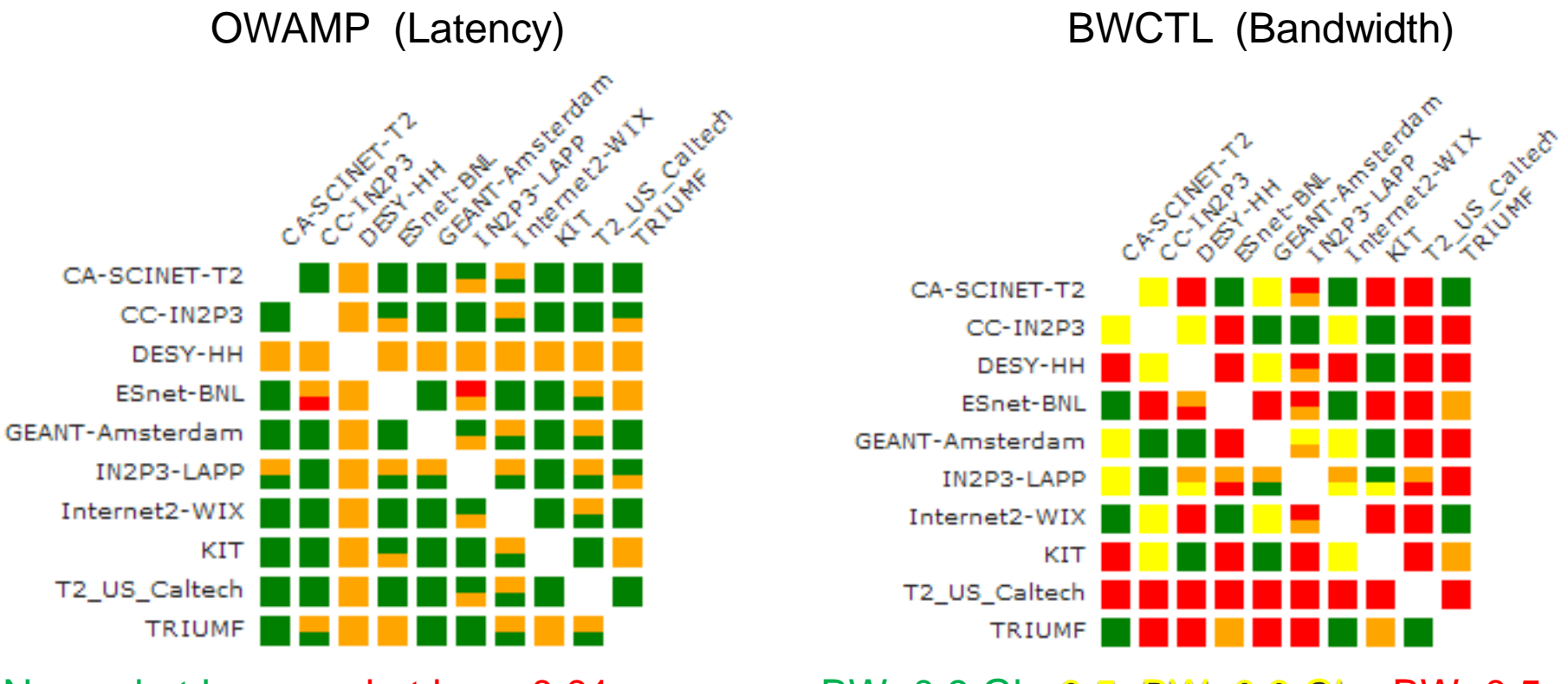

No packet loss, packet loss>0.01 BW>0.9 Gb, 0.5<BW<0.9 Gb, BW<0.5 Gb

**Main issue is too much** "orange" indicating missing measurements/data Sources are "row", Destination is "column"

Each box split into two regions indicating where the test is run: top corresponds to "row", bottom to "column"

# **Examining Red Bandwidth**

- Click top half of box to CA-SCINET-T2 get measurement from CC-IN2P3 **DESY-HH ESnet-BNL Caltech GEANT-Amsterdam** IN2P3-LAPP Click bottom half of box Internet2-WIX **KIT** to get measurement r2\_US\_Caltech k **TRIUMF** Average throughput is 0.052Gbps from KIT Average throughput is 0.060Gbps
- Hover-over to get average

## **BW Caltech to KIT**

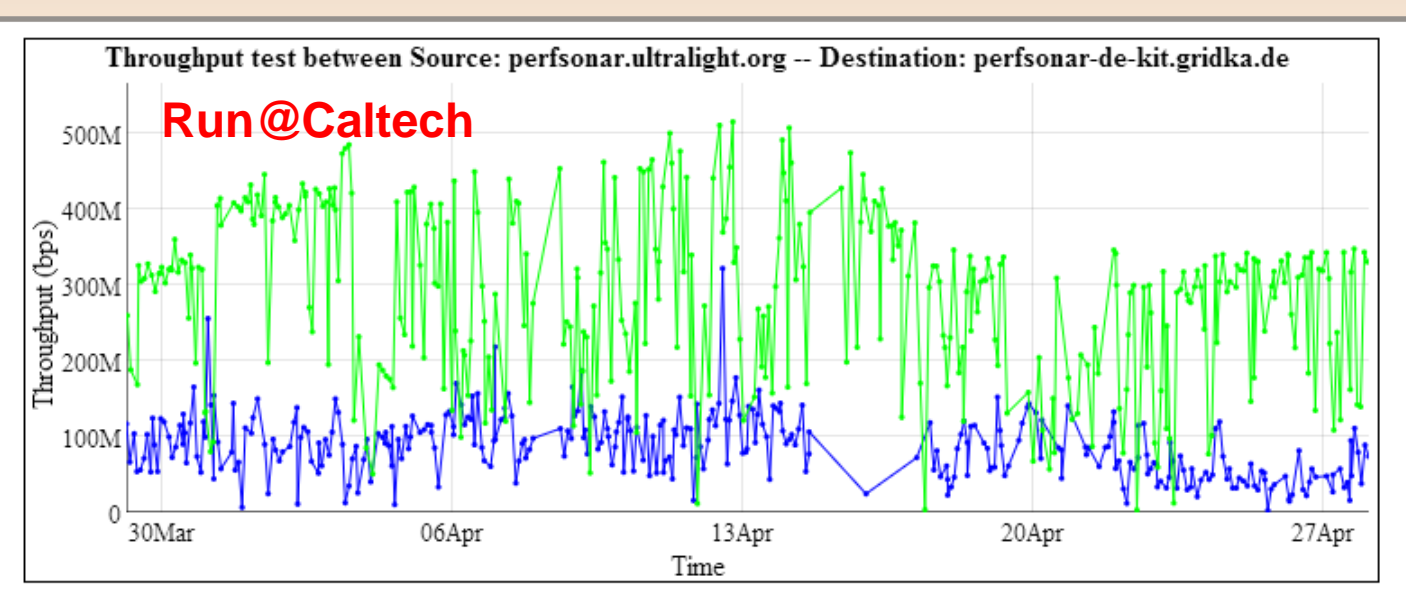

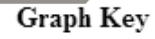

Src-Dst throughput Dst-Src throughput

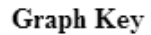

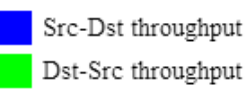

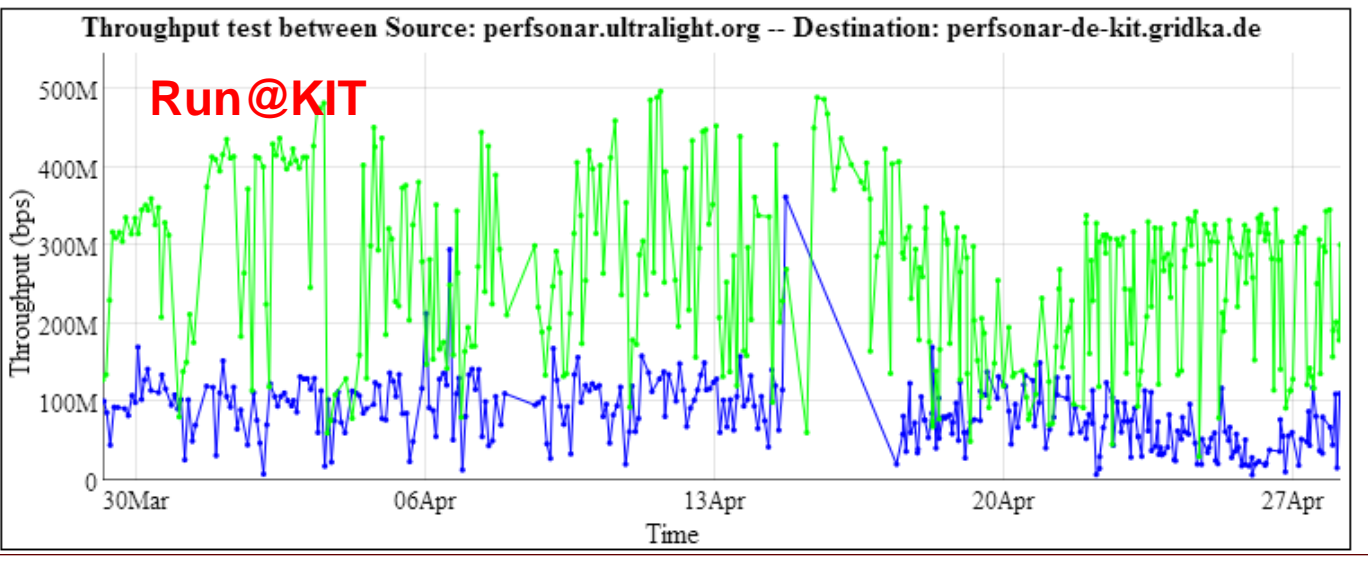

#### *LHCONE-Rome-Shawn McKee April 29, 2014* 8

## **Latency Plot WIX-Caltech**

#### perfSONAR One Way Latency

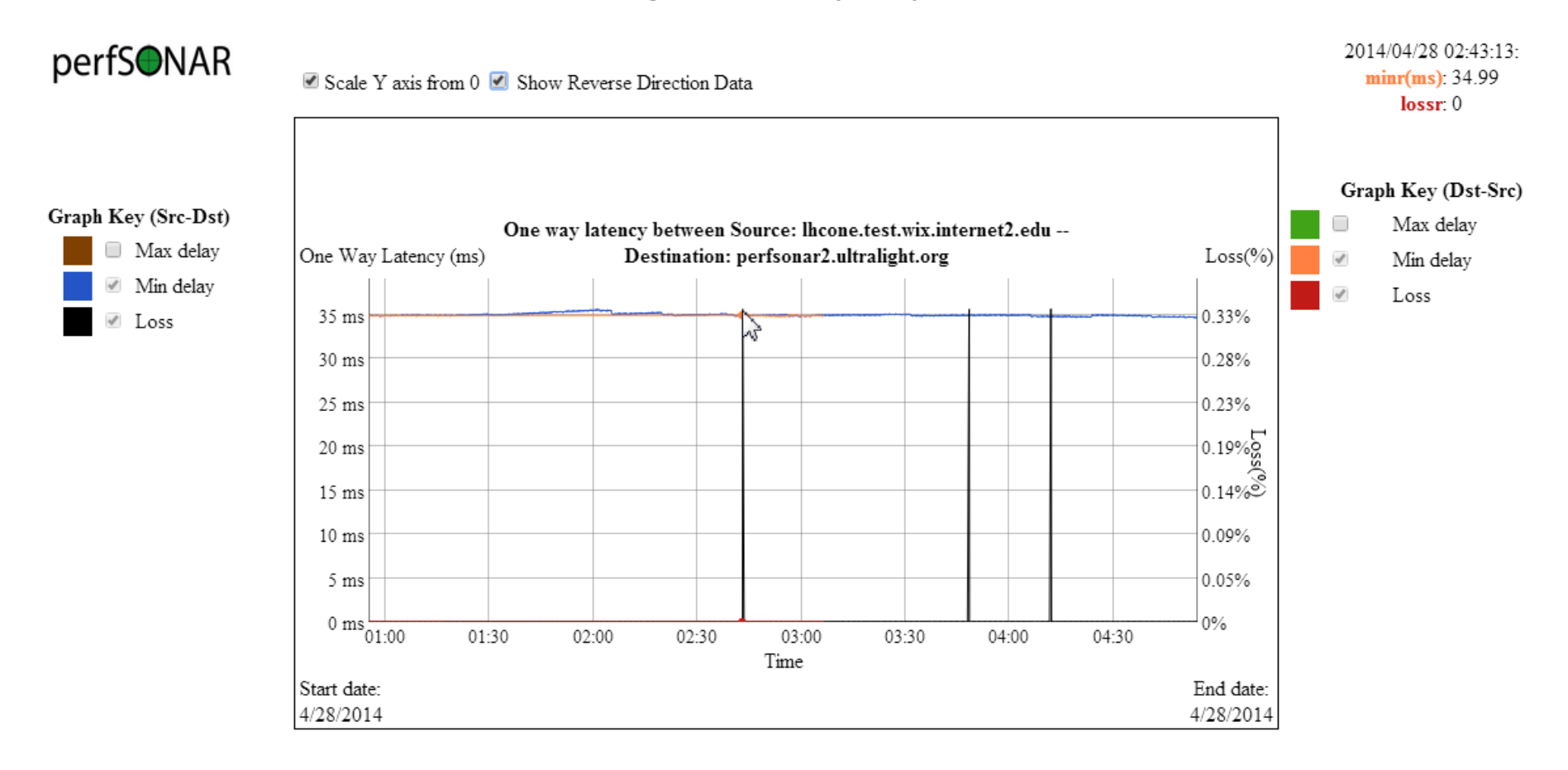

#### **BW I2-WIX to Caltech** Sender **Graph Key** Throughput test between Source: lhcone.test.wix.internet2.edu -- Destination: perfsonar.ultralight.org limit? Src-Dst throughput  $1.4C<sub>2</sub>$ Path Dst-Src throughput  $1.2G$ limit? **Run@WIX** WIX-Cal 70 ms RTT 1.37 Gb 200M max $\Omega$ 06Apr 13Apr 20Apr 27Apr Time Graph Key Throughput test between Source: lhcone.test.wix.internet2.edu -- Destination: perfsonar.ultralight.org Src-Dst throughput  $1.4G$ Dst-Src throughput  $1.2G$  $\begin{tabular}{l} \hline \textbf{Tr} \textbf{output} \textbf{(bps)} \\ \textbf{80} \\ \textbf{80} \\ \textbf{15} \\ \textbf{16} \\ \textbf{16} \\ \textbf{17} \\ \textbf{18} \\ \textbf{19} \\ \textbf{19} \\ \textbf{10} \\ \textbf{10} \\ \textbf{11} \\ \textbf{12} \\ \textbf{13} \\ \textbf{16} \\ \textbf{17} \\ \textbf{18} \\ \textbf{19} \\ \textbf{19} \\ \textbf{19} \\ \textbf{19} \\ \textbf{19} \\ \textbf{19} \\ \textbf{19$  $1G$ **Run@Caltech** 200M

13Apr

Time

20Apr

#### *LHCONE-Rome-Shawn McKee April 29, 2014* 10

06Apr

0 30Mar

27Apr

## **Latency Plot WIX-ESnet BNL**

#### perfSONAR One Way Latency

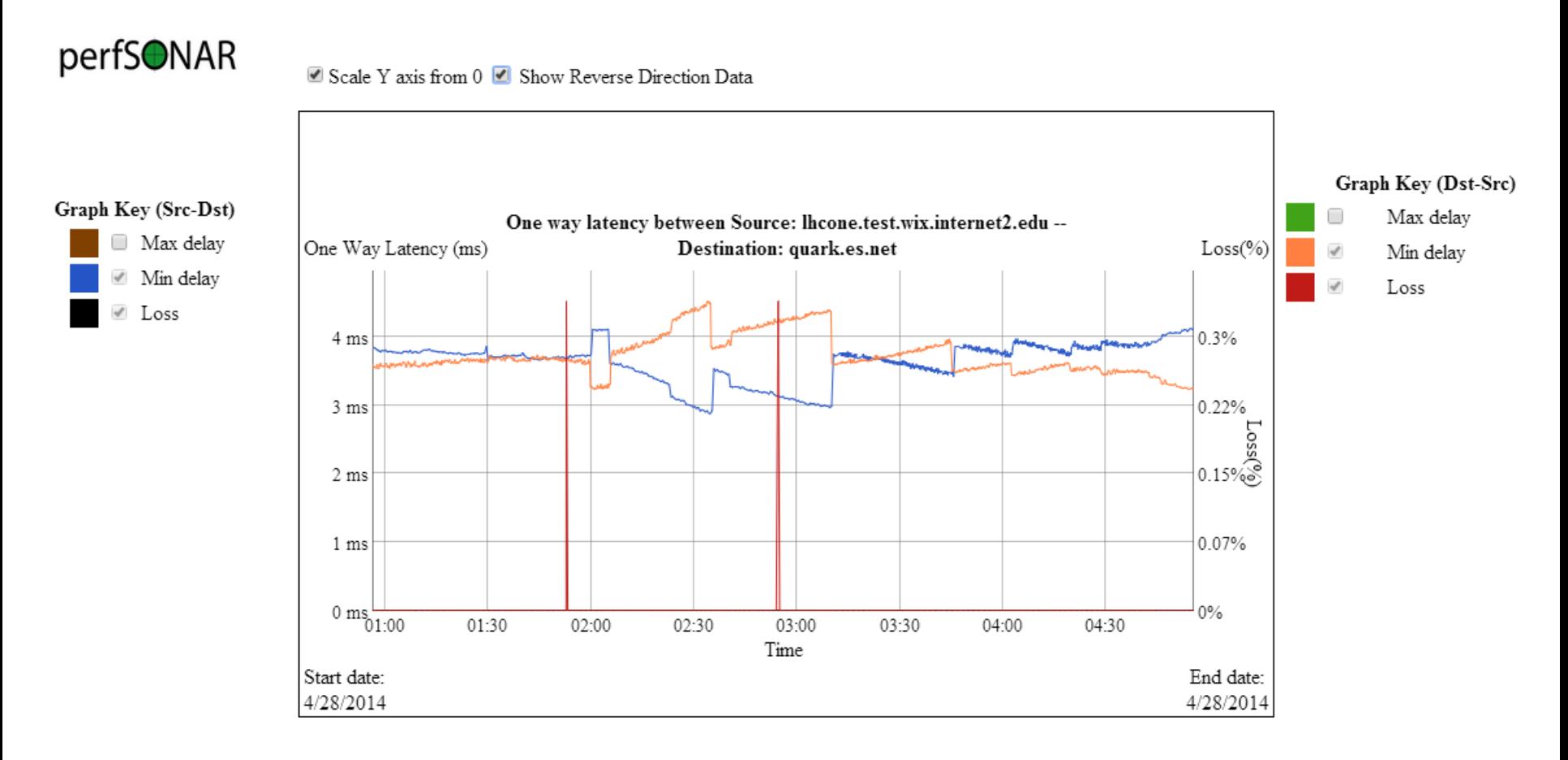

# **BW I2-WIX to Esnet-Quark**

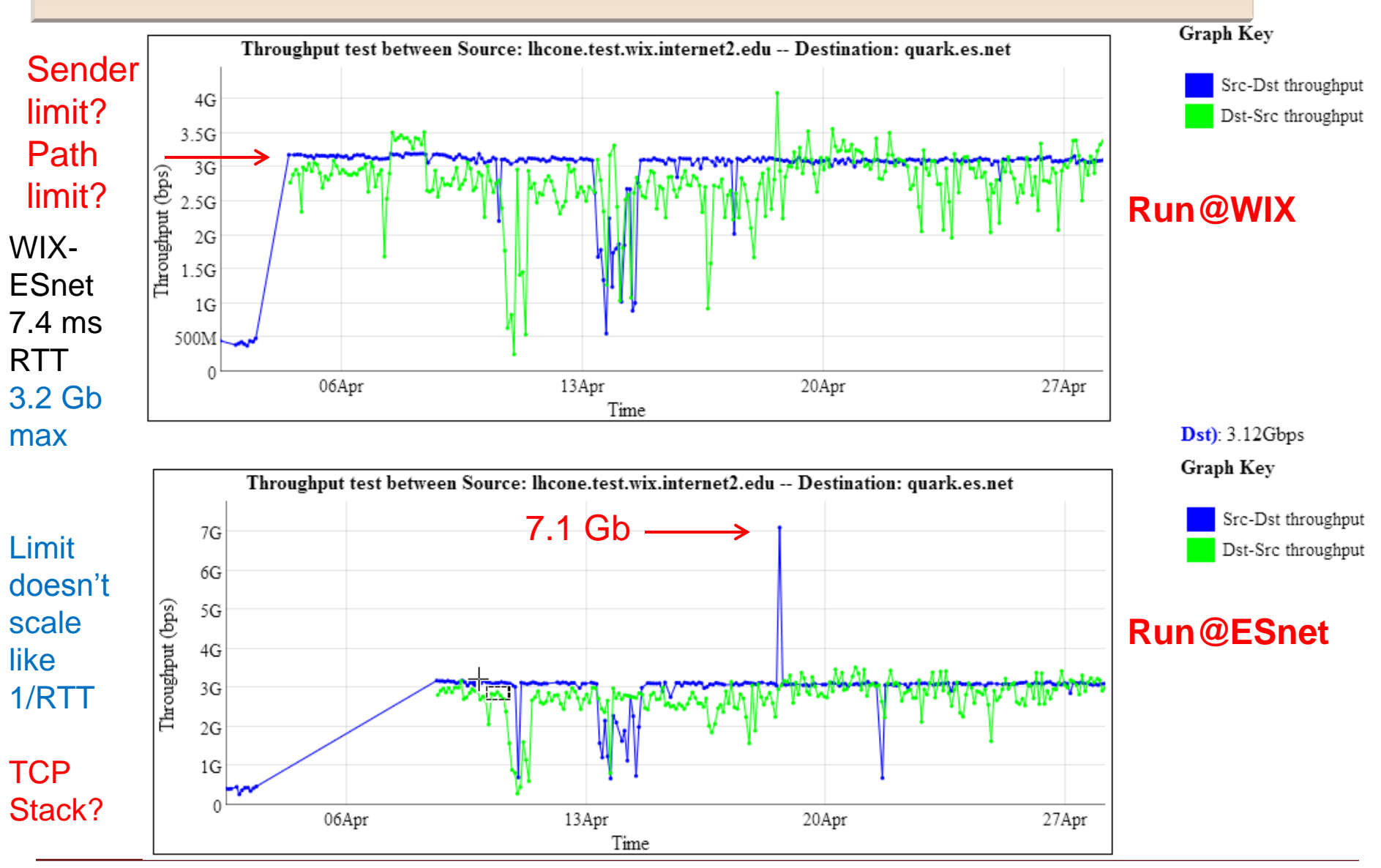

*LHCONE-Rome-Shawn McKee April 29, 2014* 12

### **Traceroute WIX-ESnet**

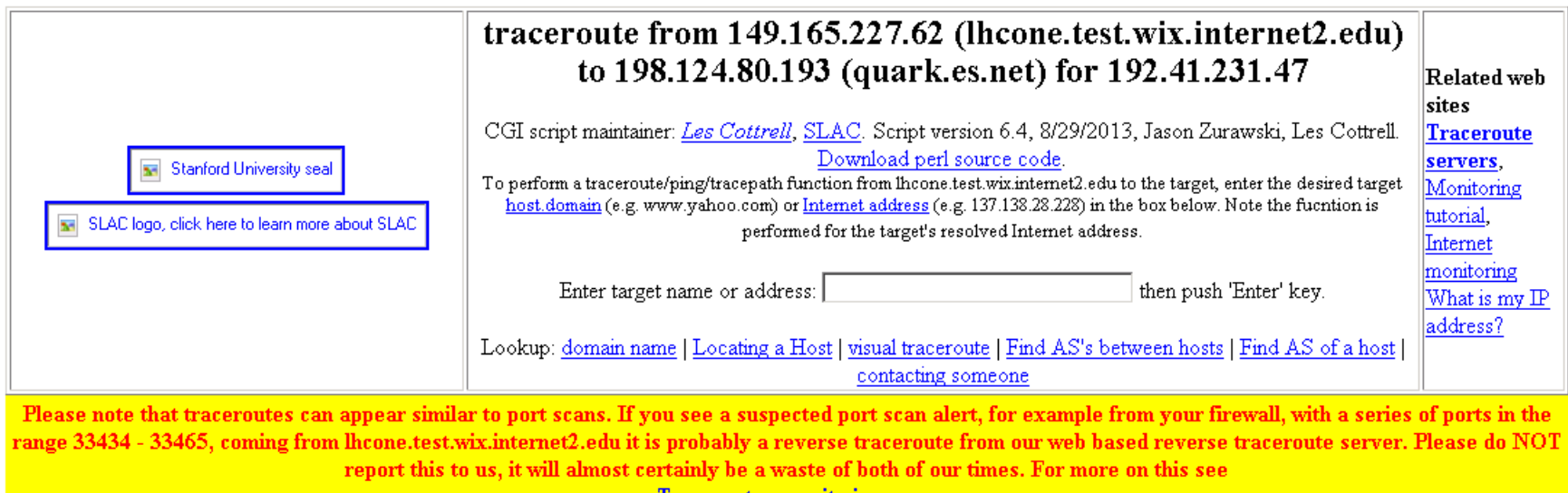

Traceroute security issues.

Executing exec (traceroute  $-m$  30  $-q$  3 198.124.80.193 140)

- traceroute to 198.124.80.193 (198.124.80.193), 30 hops max, 140 byte packets
- 1 et-9-0-0.4002.rtr.wash.net.internet2.edu (64.57.30.148) 0.513 ms 0.508 ms 0.504 ms
- 2 xe-0-3-0.2001.rtr.newy32aoa.net.internet2.edu (64.57.30.225) 6.006 ms 6.006 ms 6.000 ms
- 3 64.57.30.229 (64.57.30.229) 6.505 ms 6.508 ms 6.802 ms
- 4 quark-qw.es.net (198.124.80.194) 7.748 ms 7.749 ms 7.743 ms
- 5 quark.es.net (198.124.80.193) 7.624 ms 7.543 ms 7.542 ms

traceroute -m 30 -q 3 198.124.80.193 140 took Osecs. Total time=1secs.

# **Debugging MaDDash Orange**

 When MaDDash shows orange it indicates missing data. Why is the data missing?:

- 1. Test for specific metric, src and dst not configured?
- 2. Test unable to run? (Service down at src/dst, config or Firewall?)
- 3. Result not stored (MA service down?)
- 4. Result not retrievable (MA service blocked from MaDDash?)
- Remember each box in MaDDash represents a specific test (latency, packet-loss, bandwidth) between the source (row) and destination (column).
	- □ Top of the box is test run by "row"
	- Bottom of the box is test run by "column" (Same test src-dst)

#### Let's show an example debug session…

# **1) Checking if Test Defined**

### First we verify the test is actually configured on the MA we are querying

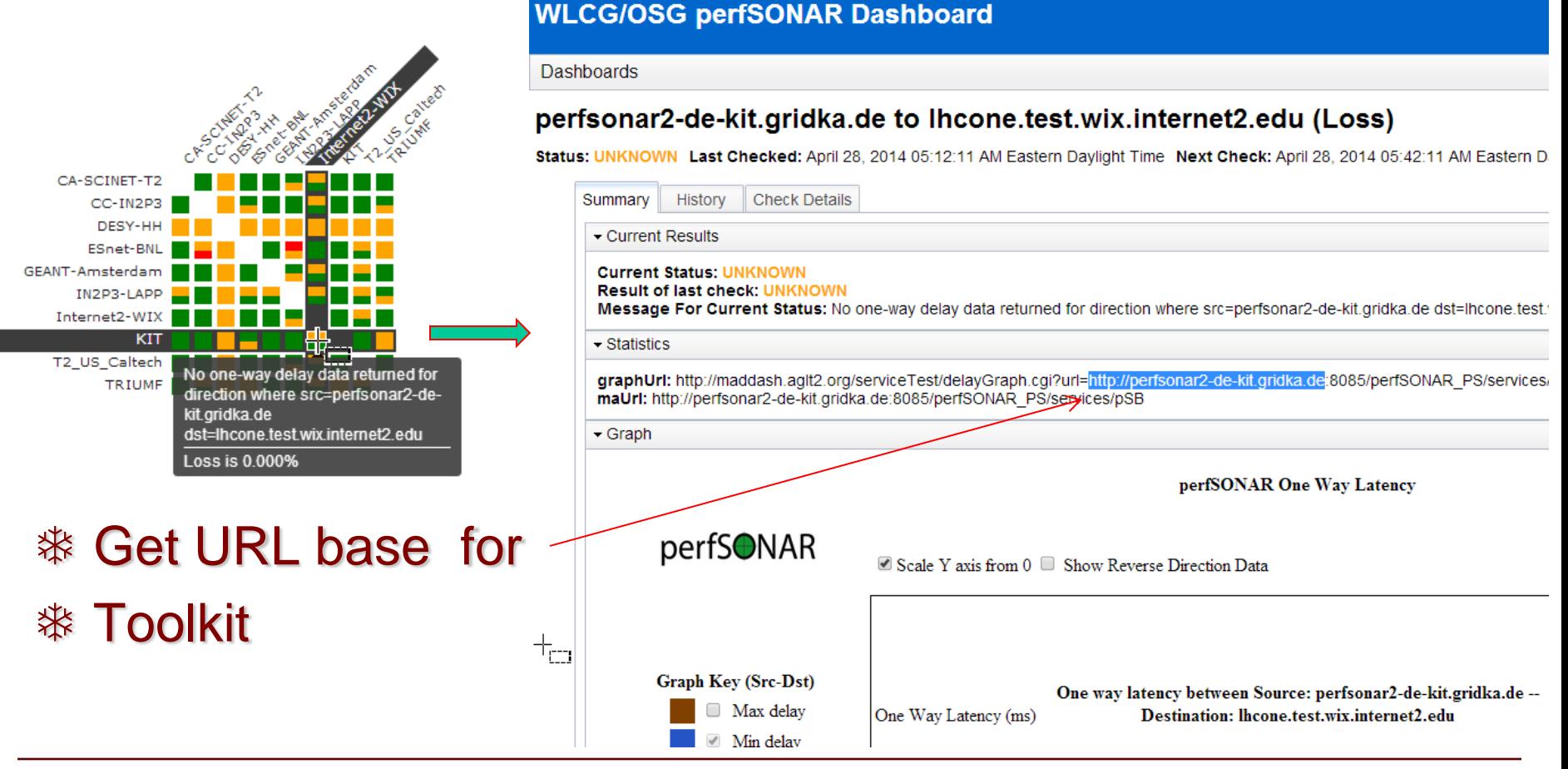

*LHCONE-Rome-Shawn McKee April 29, 2014* 15

# **Check Toolkit Page**

 $\left\vert \leftarrow\right\vert \rightarrow\right.$   $\mathbf{C}$   $\left\vert \left\langle \right\vert$  perfsonar2-de-kit.gridka.de/toolkit/

Cut-n-paste base URL into browser

Append /toolkit

Goto homepage (*This should be in MaDDash*)

Check Latency page (click One-Way Lat.)

But first check services are running (next page)

**NOTE: it is critical we have access to the PS Toolkit Web UI; it is an import debug tool**

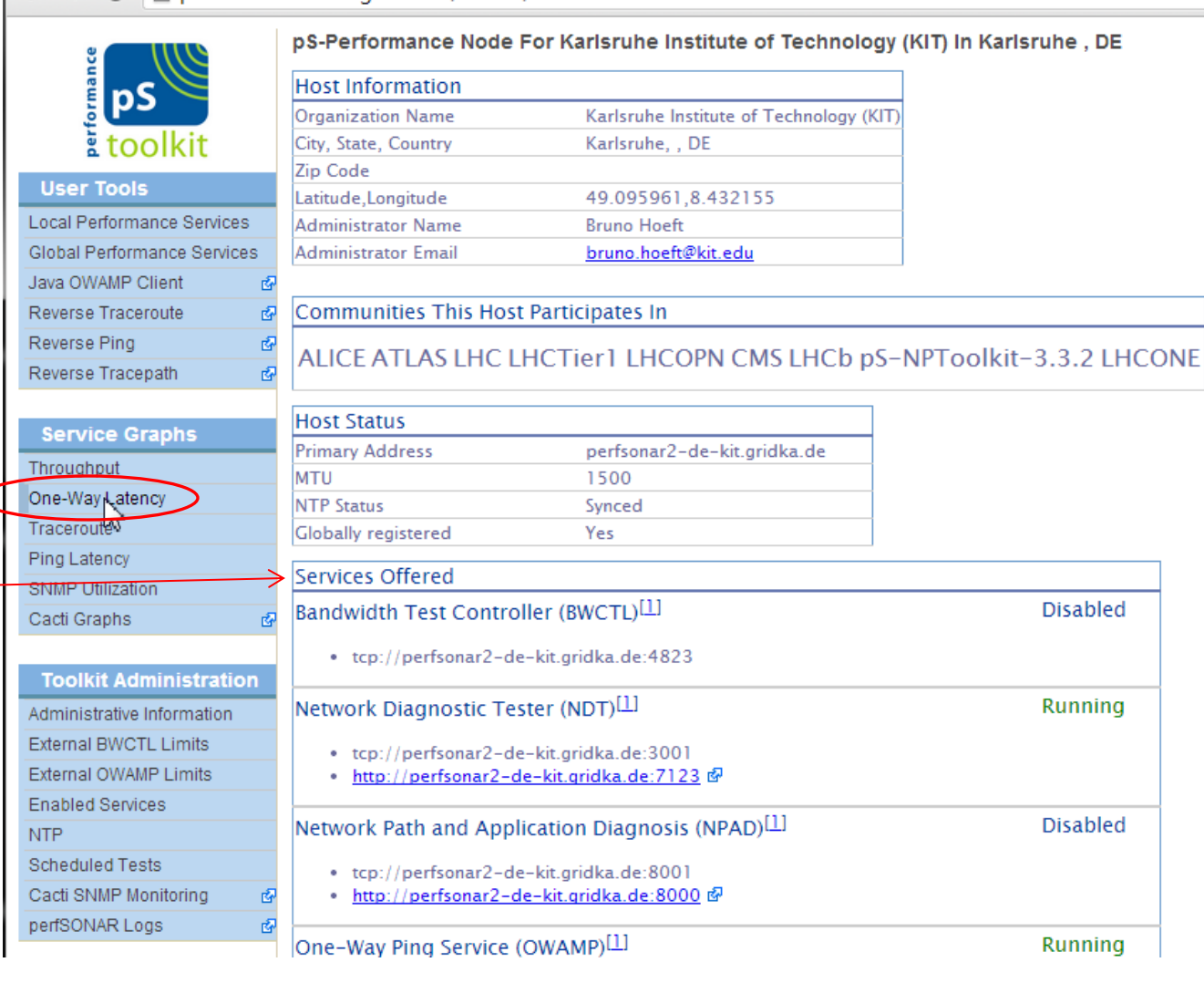

*LHCONE-Rome-Shawn McKee April 29, 2014* 16

# **2/3) Verify Expected Services are Running**

On homepage for toolkit you can check all expected services are "Running" (Green)

Services that should be running and are NOT show red "Not Running"

For OWAMP measurements we need the three services shown in red boxes to be Running

Latency nodes also run the traceroute services (also in red boxes)

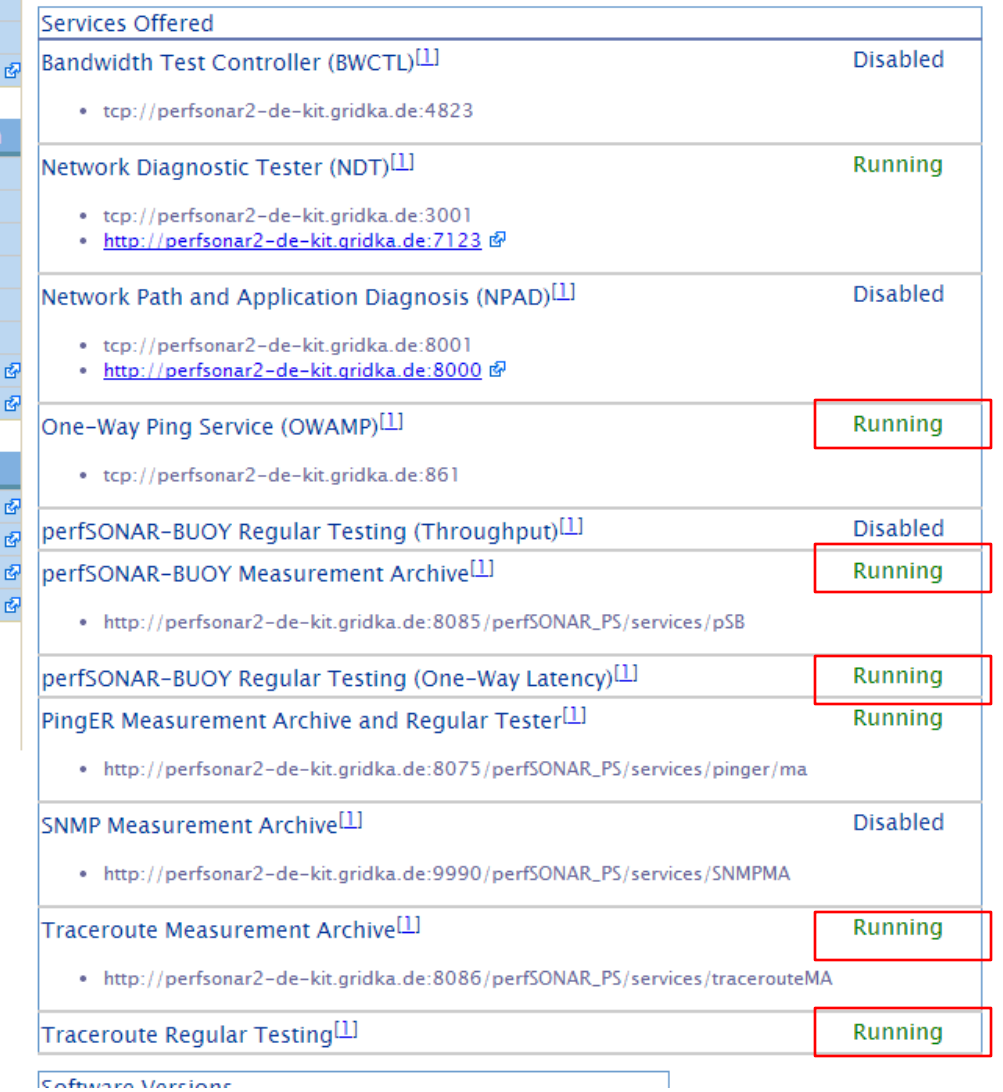

# **1) Verify Active Test Exists**

perfsonar2-de-kit.gridka.de/serviceTest/index.cgi?eventType=owamp

Active test **IS** defined on KIT toolkit between WIX and KIT

#### **However the test is NOT Bidirectional**

Forward direction WIX->KIT is working

#### Reverse direction KIT->WIX is NOT

Why?? Still TBD

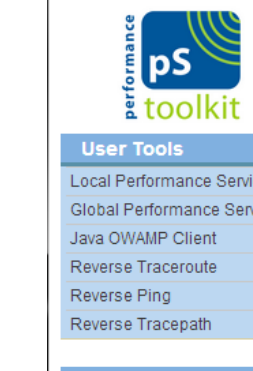

**Se** Throu One-Trace Ping I **SNMF** Cacti

Too Admir Extern Extern Enabl **NTP** Sche Cacti perfS

Per Confi Frequ About

 $\leftarrow$   $\rightarrow$  C

#### **Service type**

One Way Latency

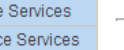

图

#### 图 **Active Tests:** 园

#### The tests listed below have collected data within the last 30 minutes 图

A-Sorted(asc) by that column. Click on column headings to sort

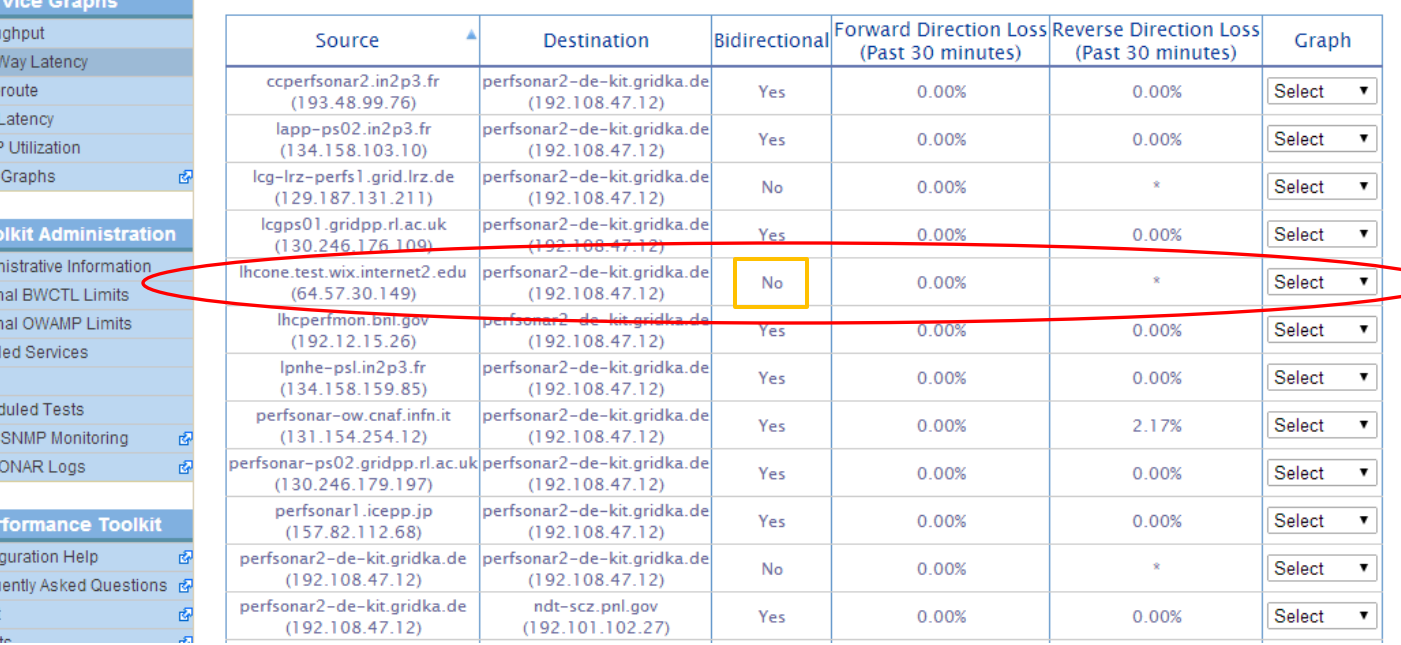

perfSONAR-PS Tests

# **Services at WIX Seem OK…But**

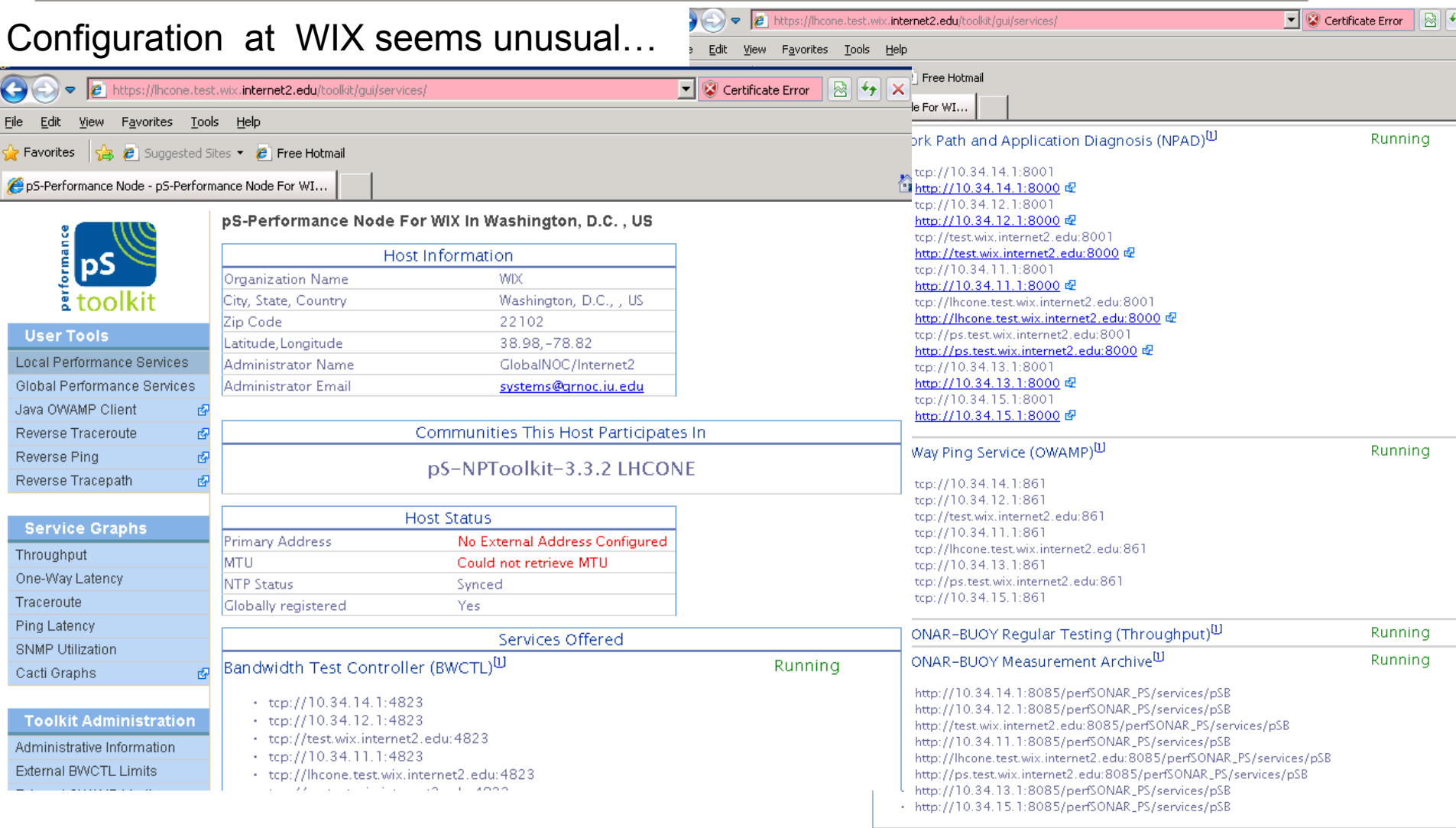

Not sure why this test is bi-directional! Needs further work

**LHCONE-Rome-Shawn McKee** *April 29, 2014* 19

## **perfSONAR-PS Command Line Tools**

- We have RPMs which provide command line tools for perfSONAR-PS documented at: [https://twiki.grid.iu.edu/bin/view/Documentation/Release3/N](https://twiki.grid.iu.edu/bin/view/Documentation/Release3/NetworkPerformanceToolkit) [etworkPerformanceToolkit](https://twiki.grid.iu.edu/bin/view/Documentation/Release3/NetworkPerformanceToolkit)
- Important tools for verifying functionality
	- Test bandwidth: **bwctl –s <sourcehost> -c <clienthost>**
	- Test latency: **owping <latencyserver>**
- All the perfSONAR-PS Toolkit installs should already have these tools.
- Useful to do quick tests as you **debug**, **change firewall settings**, **change service configurations**, **restart services**.

## **Questions Pointing at Problems**

 What is the relevant, useful data we need to acquire? We think we know (bw, latency, packet loss, routing)…do we?

 Is the scale of network testing implied by extrapolating our current efforts forward feasible?

It doesn't seem to be. Too many tests for timescales involved!

 The manageability of the current setup: How much work does it to organize adding/removing/updating sites?

□ Too much effort; too long to make changes

 How much effort is required at end-sites to keep services up and running?

□ Much more than many sites are willing to provide!

 Can the modular dashboard keep up with the large number of sites and measurements?

Barely, being redesigned to scale-out "wide" as required

## **Common Problems with perfSONAR-PS**

 When things aren't working there are a few common problems to check for:

- Services configured to run (Web UI Enabled Services)
- Running out of disk space (logging or data (OWAMP))
- Upgrade fills /boot (system crashes on reboot)
- Limits are not configured correctly for LHCONE
	- OWAMP ports (must configure /etc/owampd/owampd.conf+iptables) BWCTL default max time limits (should be 30s+; maybe 61s is good)
- □ Firewalls blocking needed access for tests or result retrieval (use CLI tools to help debug)
- □ Service unexpectedly stopping / not running (examine /var/log/perfsonar/\*.log files)
- Node not using mesh-configuration (examine Scheduled Tests)
- Use OMD to check basic services (next slide)

# **Monitoring Status**

- MaDDash instance at **<http://maddash.aglt2.org/maddash-webui>**
	- **Has shown we still have some issues: Too much "orange" meaning data is either not be taken (configuration or firewall) or access to results are blocked**

Slide From WLCG deployment TF Final Report | April 16 March 6 <https://indico.cern.ch/event/309125/>

Have OMD monitoring the perfSONAR-PS instances [https://maddash.aglt2.org/W](https://maddash.aglt2.org/WLCGperfSONAR/omd/) [LCGperfSONAR/omd/](https://maddash.aglt2.org/WLCGperfSONAR/omd/) 

These services should migrate to OSG over the next month.

This monitoring should be useful for any future work to find/fix problems.

**Worldwide LHC Computing Grid** 

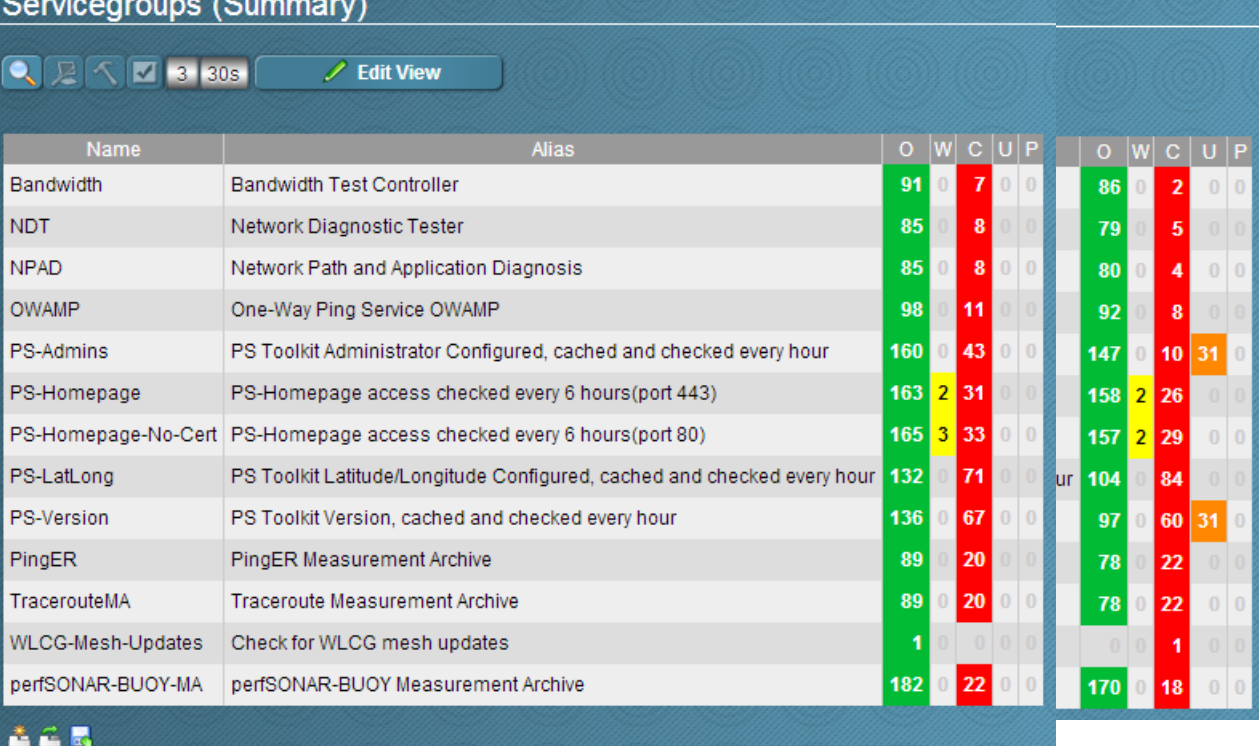

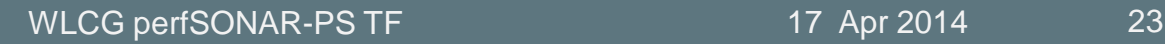

# **OMD for LHCONE perfSONAR-PS**

#### http://maddash.aglt2.org/WLCGperfSONAR/check\_mk

OMD (Open **Monitoring** Distribution) wraps a set of Nagios packages into a single pre—configured RPM

User WLCGps

Pw at meeting  $\odot$ 

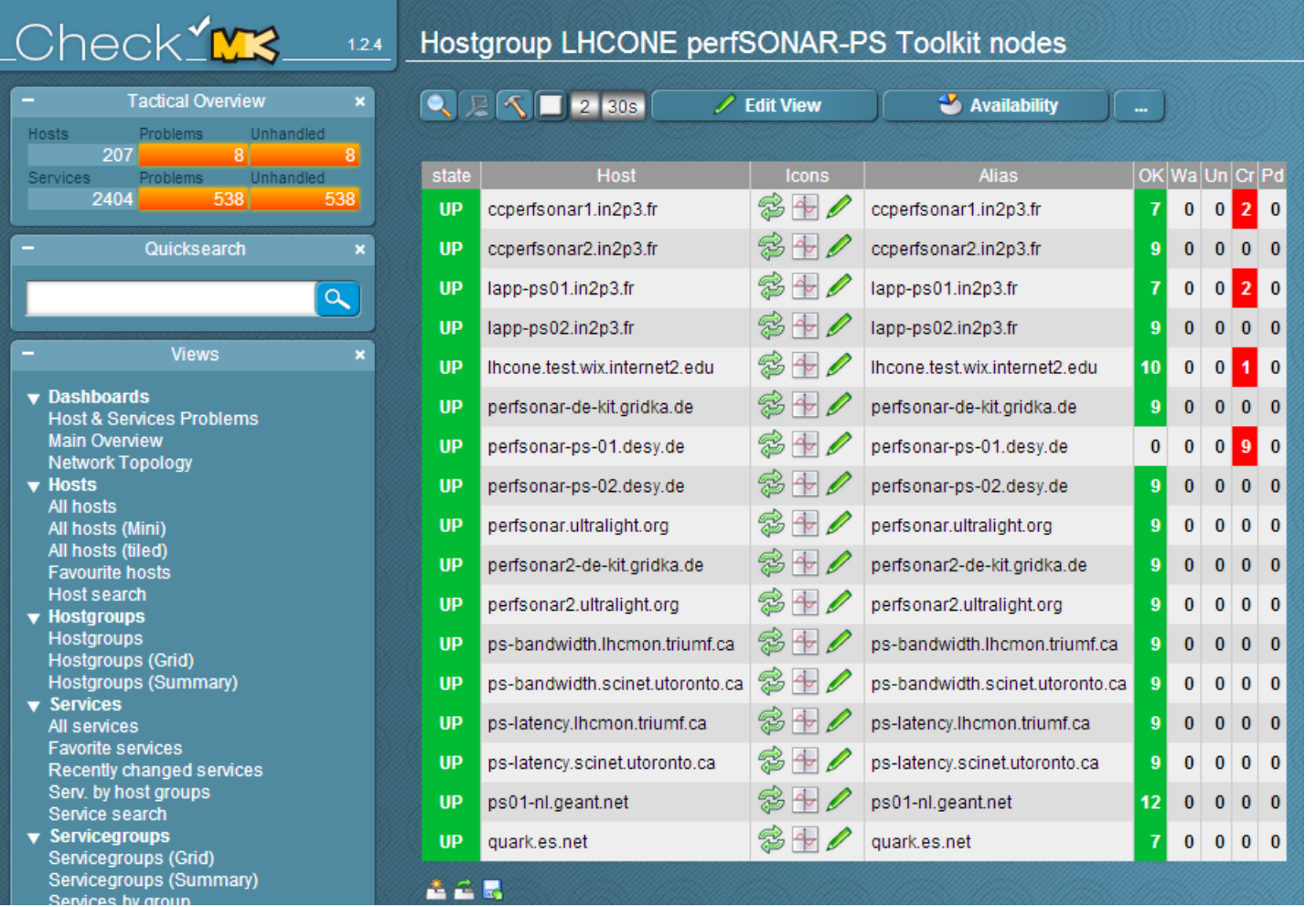

# **WLCG perfSONAR-PS Observations**

- Getting working monitoring deployed is a **big** part of the battle.
	- □ Focusing on a set of inter-site monitoring configuration raised awareness of current shortcomings in our LHCONE infrastructure
- Two common primary problems we seem to have:
	- □ Firewalls block tests or MA access
	- **Services not running or correctly configured**
- **EXA:** Issue with MTU setting. Suggestion for LHCONE is to use jumbo frames. We need to understand the impact on our measurements and our infrastructure.
- Test durations: 1G vs 10G. 30 seconds OK for 1G, but what about 10G? 60 seconds seems more reasonable.
- Getting alerts running: Issues with false positives.
- Higher level alarms: when, how?
- MaDDash dashboard: intro, use, future, issues.

# **Moving Forward for LHC(ONE) Monitoring**

 Our goal should be to remove ALL orange from our LHCONE (WLCG subset) of monitoring sites

- All LHCONE testing sites should work on this until we are consistently getting data from all scheduled tests!
- We can tweak test settings in the future to optimize
- Adding an LHCONE test instance (or two) in Asia should be done.
- Gaining experience using the metrics we are collecting □ What is most useful?
	- What are typical use-cases for finding/fixing problems? (document)
	- □ Are changes needed in existing tests?
	- □ Are new tests providing different metrics required?

## **Useful URLs**

- LHCOPN instructions for perfSONAR-PS (out-of-date):
	- □ <https://twiki.cern.ch/twiki/bin/view/LHCOPN/PerfsonarPS>
- LHCONE "initial" monitoring setup page
	- □ <https://twiki.cern.ch/twiki/bin/view/LCG/PerfsonarDeployment>
- Open Science Grid Networking URL
	- <https://www.opensciencegrid.org/bin/view/Documentation/NetworkingInOSG>
- perfSONAR tools, tips and best practices
	- □ <http://www.usatlas.bnl.gov/twiki/bin/view/Projects/LHCperfSONAR>
- MaDDash Monitoring
	- [http://maddash.aglt2.org/maddash-](http://maddash.aglt2.org/maddash-webui/index.cgi?dashboard=LHCONE testing sites)

[webui/index.cgi?dashboard=LHCONE%20testing%20sites](http://maddash.aglt2.org/maddash-webui/index.cgi?dashboard=LHCONE testing sites)

- OMD Monitoring
	- [https://maddash.aglt2.org/WLCGperfSONAR/check\\_mk/index.py?st](https://maddash.aglt2.org/WLCGperfSONAR/check_mk/index.py?start_url=/WLCGperfSONAR/check_mk/view.py?view_name%3Dhostgroups) [art\\_url=%2FWLCGperfSONAR%2Fcheck\\_mk%2Fview.py%3Fview](https://maddash.aglt2.org/WLCGperfSONAR/check_mk/index.py?start_url=/WLCGperfSONAR/check_mk/view.py?view_name%3Dhostgroups) [\\_name%3Dhostgroups](https://maddash.aglt2.org/WLCGperfSONAR/check_mk/index.py?start_url=/WLCGperfSONAR/check_mk/view.py?view_name%3Dhostgroups)

### **Discussion/Questions/Comments?**

### There is a lot to consider.

I hope we have time for questions, discussion and comments.

### We could also do some online debugging/exploring...

## **Network Impact of perfSONAR**

- To provide an idea of the network impact of a typical deployment here are some numbers as configured in the US
	- **Latency tests** send 10Hz of small packets (20 bytes) for each testing location. USATLAS Tier-2's test to ~10 locations. Since headers account for 54 bytes each packet is 74 bytes or the rate for testing to 10 sites is **7.4 kbytes/sec**. (Should increase?)
	- **Bandwidth tests** try to maximize the throughput. A 30 second test is run from each site in each direction once per 2 hour window. Each site runs tests in both directions. Typically the best result is around **925 Mbps on a 1Gbps link for a 30 second test**. That means we send 4x925 Mbps\*30 sec every 2 hours per testing pair (src-dst) or about 7.5 Mbps average.

 Tests are configurable but the above settings are working fine. *LHCONE-Rome-Shawn McKee April 29, 2014* 29